Apply this template to the top of articles that require a specific update or testing to improve quality or to bring them "up to date".

## Usage

{{ArticleNeedsUpdate|timestamp={{subst:CURRENTTIMESTAMP}}|user=~~~|Text explaining issues(required)}}

The parameters are required:

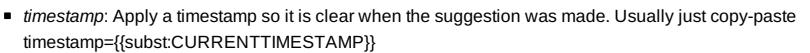

- *user*: User id of person recording issue. You can use the wiki syntax ~~~ to add your user id
- Unnamed parameter: Text explaining what changes or testing is needed.

Optional parameters:

- *type*: A short string for the type of update required. For example, one of: copyediting, code formatting, technical review. This is optional, but if specified will replace the text "to be updated" when the template is displayed.
- *language*: The language category of the natural language the template is to display in. If no language is specified or if the specified language is not supported then the English version is used.
	- Translations exist for: Lang-Portuguese, Lang-Chinese, Lang-Russian, Lang-Bahasa Indonesia
	- **For example:** {{ArticleNeedsUpdate|language=Lang-Chinese|timestamp=...}}  $\left(\bigodot$  本文需要更新: 如果您发现这篇文章有用, 请修复下面的问题, 然后从文章中删除 {{ArticleNeedsUpdate}} 模板, 以消除此警告。 原因**:** hamishwillee (20 Sep 2012)

请说明需要更新的理由。

Este artigo precisa ser atualizado: Se você achou esse artigo útil, por favor corrija os problemas relatados abaixo

e depois retire do artigo o modelo {{ArticleNeedsUpdate}}, para que este aviso seja removido.

### **Motivos:** hamishwillee (20 Sep 2012)

POR FAVOR, EXPLIQUE PORQUE O ARTIGO PRECISA SER ATUALIZADO.

Данную статью необходимо обновить: Если Вы считаете эту статью полезной, пожалуйста, исправьте

указанные ниже проблемы, после чего удалите шаблон {{ArticleNeedsUpdate}} из статьи, чтобы убрать это

предупреждение.

**Причины:** hamishwillee (20 Sep 2012)

ПОЖАЛУЙСТА, УКАЖИТЕ ПРИЧИНУ (ПРИЧИНЫ) ОБНОВЛЕНИЯ.

Artikel ini perlu diupdate: Jika anda berfikir artikel ini bermanfaat, anda dapat membantu menyelesaikan masalah

di bawah lalu menghapus template {{ArticleNeedsUpdate}} untuk menghilangkan peringatan ini.

**Alasan:** hamishwillee (20 Sep 2012) MOHON BERIKAN ALASAN KENAPA HARUS DIUPDATE.

## Articles List

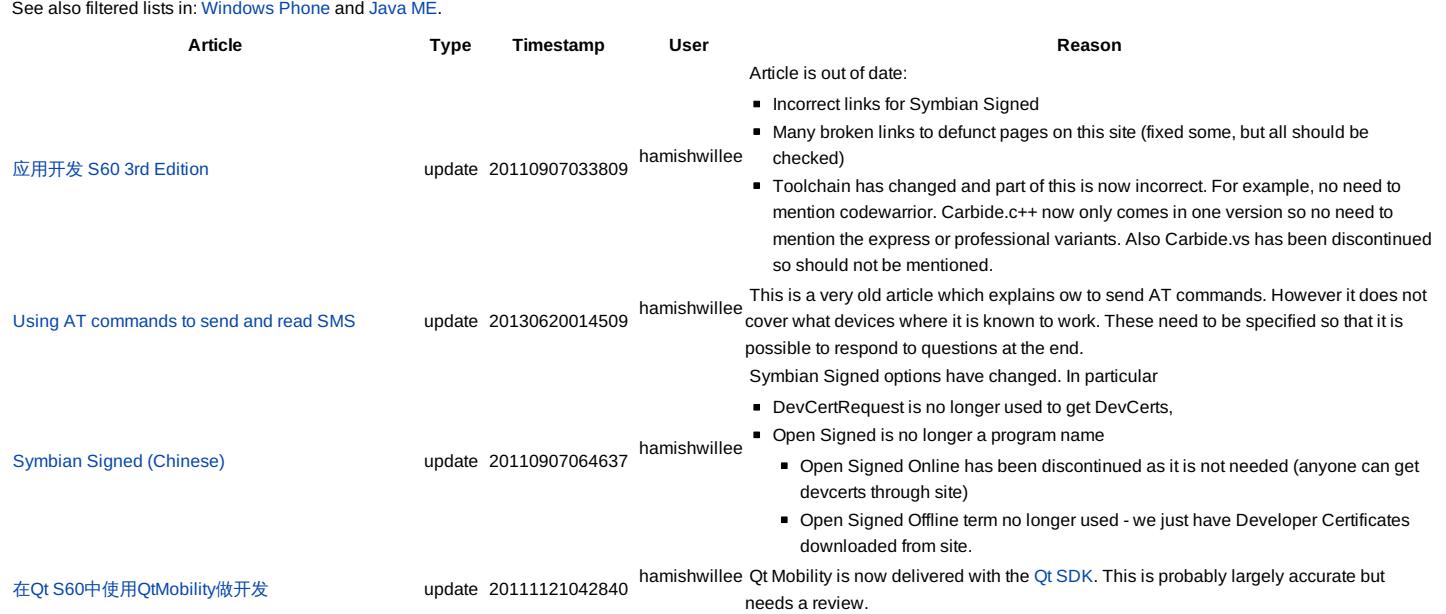

http://developer.nokia.com/community/wiki/Template:ArticleNeedsUpdate (C) Copyright Nokia 2014. All rights reserved.

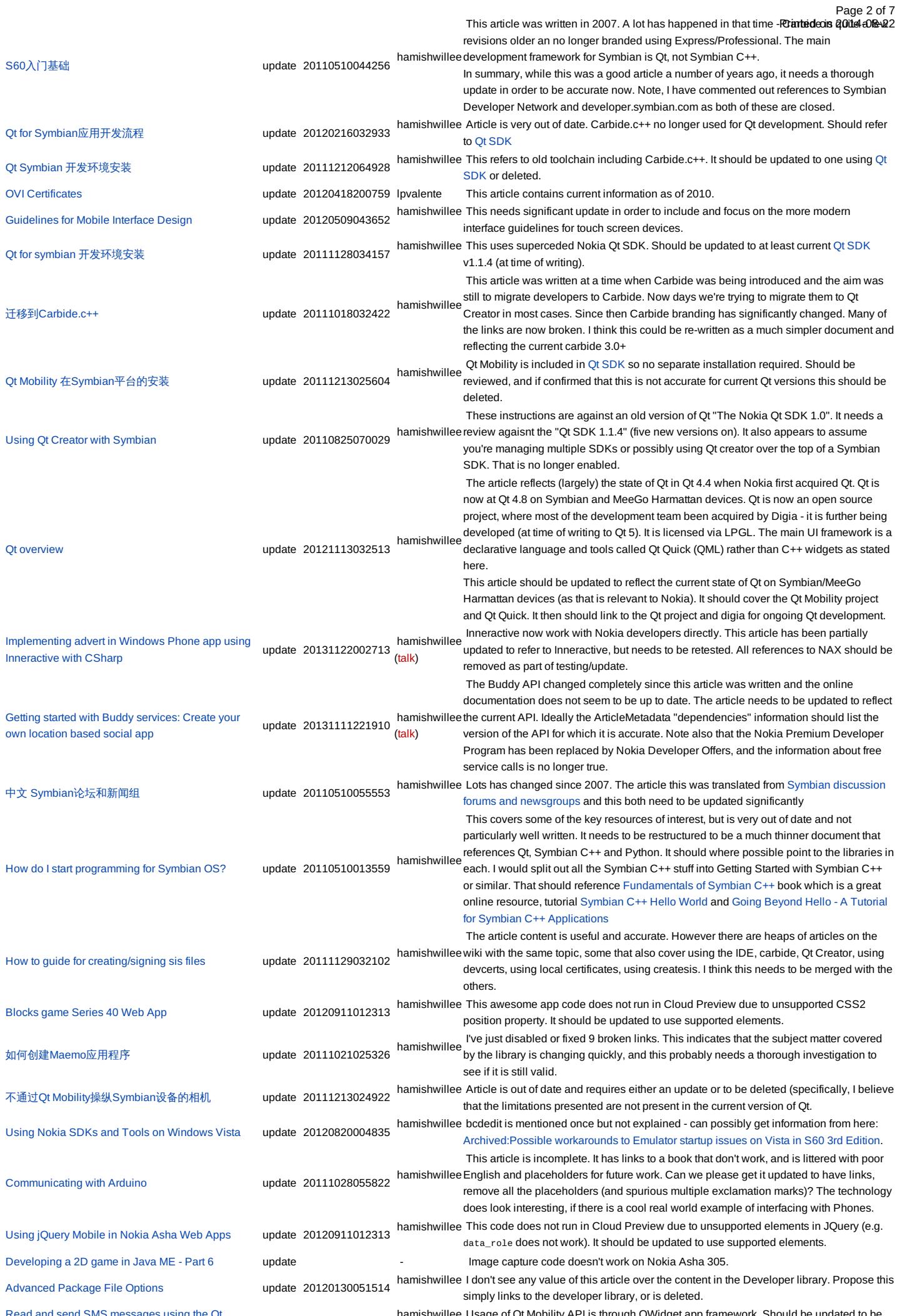

Read and send SMS messages using the Qt windate 20120216034336 hamishwillee Usage of Qt Mobility API is through QWidget app framework. Should be updated to be المصابين Read and send SMS messages using the Qt<br>http://develo age of Qt Mobility API is through QWidget app framework. Should be updated to be

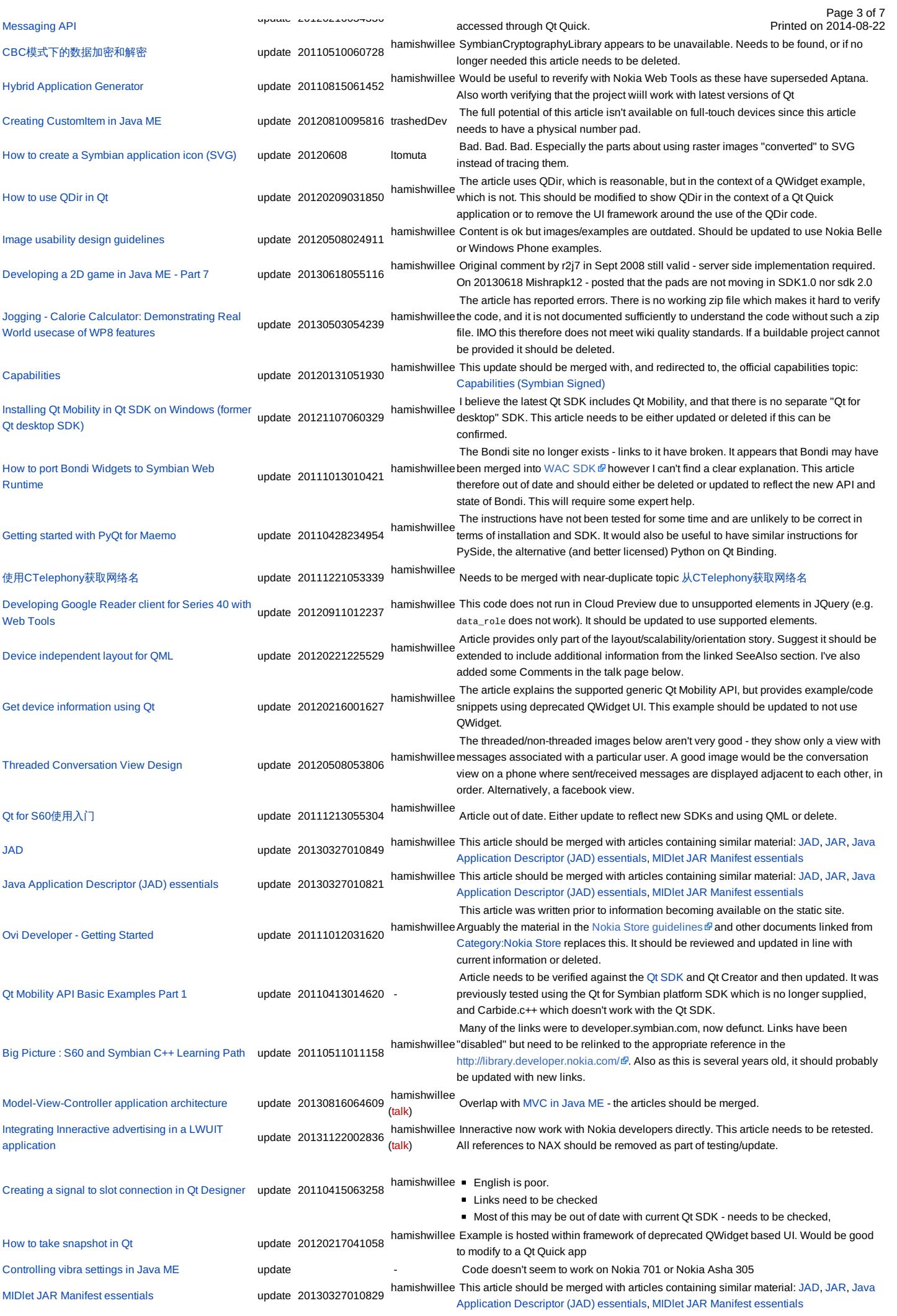

http://developer.nokia.com/community/wiki/Template:ArticleNeedsUpdate (C) Copyright Nokia 2014. All rights reserved.

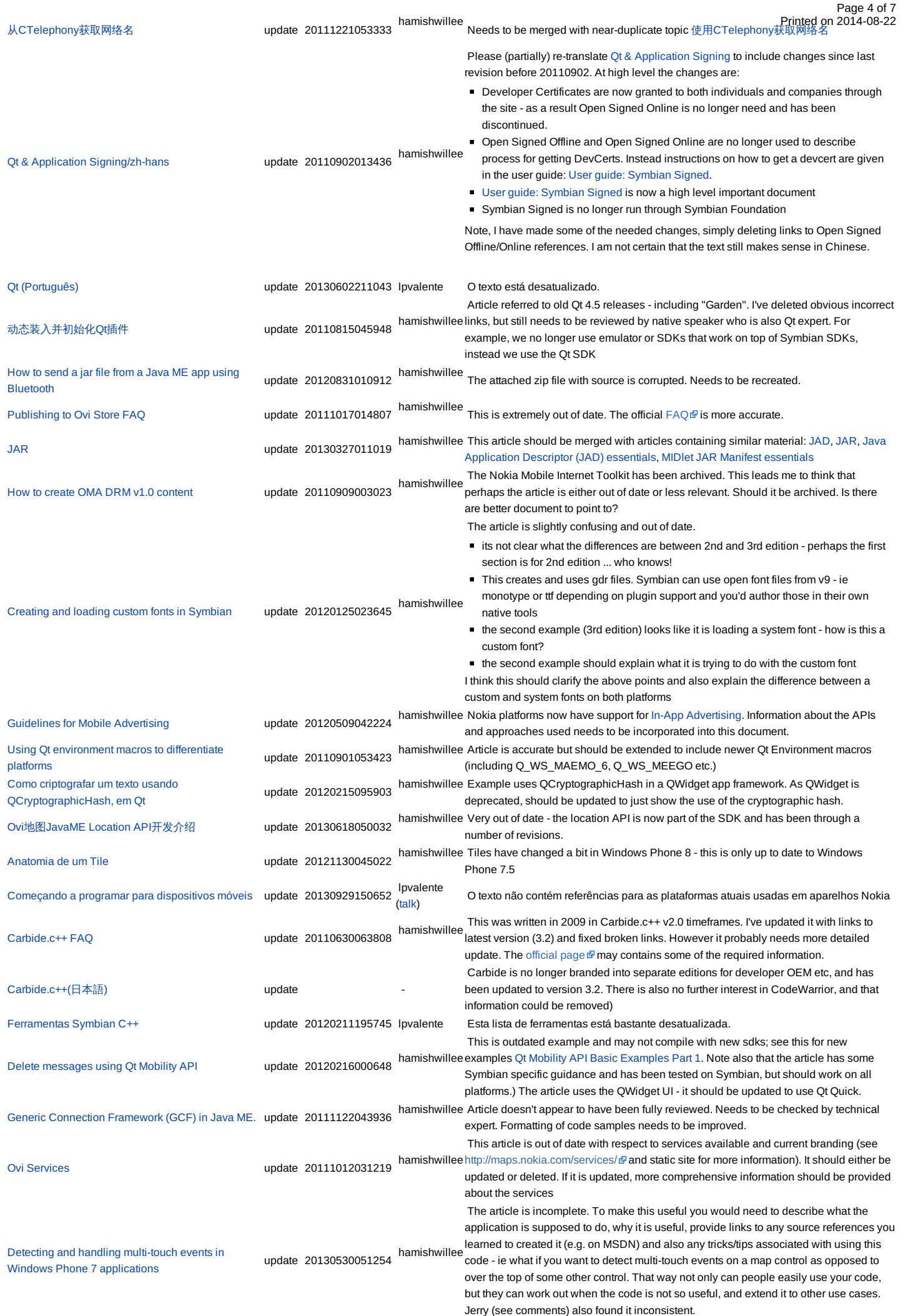

[Introduction](http://developer.nokia.com/community/wiki/Introduction_to_Lightweight_User_Interface_Toolkit) to Lightweight User Interface Toolkit hamishwillee<br>[developer/lwuit-for-series-40.The](https://github.com/nokia-developer/lwuit-for-series-40.The) **a** article needs to be updated in line with this - and LWUIT now "properly" supported on Series 40 - see https://githulPtintedcoma2014-08-22 possible all content removed except pointer to current LWUIT resources. Timer [correction](http://developer.nokia.com/community/wiki/Timer_correction_on_Nokia_devices_(Known_Issue)) on Nokia devices (Known Issue) update 20120820003810 hamishwillee Perhaps could be extended with a reference to RChangeNotifier and a warning about RTimer/User::At-s completing prematurely. [Windows](http://developer.nokia.com/community/wiki/Windows_phone%E8%AF%8A%E6%96%AD%E5%B7%A5%E5%85%B7) phone诊断工具 update 20130719040400 update 20130719040400 hamishwillee [\(talk](http://developer.nokia.com/community/wiki/index.php?title=User_talk:Hamishwillee&action=edit&redlink=1)) This tool only applies to Windows Phone 7.5. Original article has been updated. How to vibrate [phones](http://developer.nokia.com/community/wiki/How_to_vibrate_phones_from_Java_ME) from Java ME update 20130911022339 hamishwillee [\(talk](http://developer.nokia.com/community/wiki/index.php?title=User_talk:Hamishwillee&action=edit&redlink=1)) I [recommend](http://developer.nokia.com/community/wiki/Controlling_vibra_settings_in_Java_ME) the relevant parts of this article be merged into Controlling vibra settings in Java ME - specifically the MDP1.0 information. This article should then be deleted/redirected to the other article. Symbian C++ [Development](http://developer.nokia.com/community/wiki/Symbian_C%2B%2B_Development_Tools_Overview) Tools Overview update 20111123024710 hamishwillee This contains lots of older toolchain tools. Needs to be updated to reflect SBSv2 (raptor) and identify the SBSv1 toosl. Should also add mention of Qt/Qt creator for cross development framework development Qt [для](http://developer.nokia.com/community/wiki/Qt_%D0%B4%D0%BB%D1%8F_S60) S60 update 20110531054307 This is out of date - points to legacy site peppertroll and has a lot of bad links. Complete Guide To Symbian [Signed/zh-hans](http://developer.nokia.com/community/wiki/Complete_Guide_To_Symbian_Signed/zh-hans) update 20110902013436 hamishwillee Please (partially) re-translate the [Complete](http://developer.nokia.com/community/wiki/Complete_Guide_To_Symbian_Signed) Guide To Symbian Signed to include changes since last revision before 20110902. At high level the changes are: ■ Developer Certificates are now granted to both individuals and companies through the site - as a result Open Signed Online is no longer need and has been discontinued. Open Signed Offline and Open Signed Online are no longer used to describe process for getting DevCerts. Instead instructions on how to get a devcert are given in the user guide: User guide: [Symbian](http://developer.nokia.com/community/wiki/User_guide:_Symbian_Signed) Signed. User guide: [Symbian](http://developer.nokia.com/community/wiki/User_guide:_Symbian_Signed) Signed is now a high level important document Symbian Signed is no longer run through Symbian Foundation Note, I have removed offending links below, but can't be sure that it all still makes sense in Chinese. [Carbide.c++](http://developer.nokia.com/community/wiki/Carbide.c%2B%2B_On-device_Debugging_Quick_Start) On-device Debugging Quick Start update 20110825041659 hamishwillee ADT rather than pointing to Symbian C++ tools area on Nokia Developer. This Article needs to be updated to latest version of Carbide.c++ - currently article mentions corresponds to Carbide 2.0 (approximately) but need to confirm that it is still correct for latest carbide (3.0+) Getting Started with On-Device Debugging using [Carbide.c++](http://developer.nokia.com/community/wiki/Getting_Started_with_On-Device_Debugging_using_Carbide.c%2B%2B) update 20111020013939 hamishwillee Carbide.c++ debugging has significantly improved from v3. This article points to out of<br>hamishwillee date references and broken links. It also refers to old professional/OEM/express branding. Merge with [Carbide.c++](http://developer.nokia.com/community/wiki/Carbide.c%2B%2B_On-device_Debugging_Quick_Start) On-device Debugging Quick Start How to find out the total [memory](http://developer.nokia.com/community/wiki/How_to_find_out_the_total_memory_in_Java_ME) in Java ME update 20130630123741 lpvalente The article discusses previous Symbian editions, but does not discusses current Asha platforms Using [Carbide.c++](http://developer.nokia.com/community/wiki/Using_Carbide.c%2B%2B) update 20110825043236 hamishwillee The original text is based on a Symbian Press booklet and was updated for the v2.0.4 release. Carbide.c++ is now at v3.2 (or later) so this article is due a review and possible refresh. Bondi Widget porting example - [geolocation](http://developer.nokia.com/community/wiki/Bondi_Widget_porting_example_-_geolocation_API) API update 20110601063854 hamishwillee (geo.wgt) because the site has merged with another. If anyone can find the linked The article is dependent on a wgt package from Bondi that is no longer available package this header can be removed. MiB With [Inneractive](http://developer.nokia.com/community/wiki/MiB_With_Inneractive) update 20131122002952 hamishwillee Inneractive now work with Nokia developers directly. This article needs to be retested. [\(talk](http://developer.nokia.com/community/wiki/index.php?title=User_talk:Hamishwillee&action=edit&redlink=1)) All references to NAX should be removed as part of testing/update. Locate Map Center Via Inputting Latitude and [Longtitude](http://developer.nokia.com/community/wiki/Locate_Map_Center_Via_Inputting_Latitude_and_Longtitude) update 20130409060018 hamishwillee Content in this article is already covered in HERE Maps API - Add Maps To Any Web Page and [HERE](http://developer.nokia.com/community/wiki/HERE_Maps_API_-_How_to_pan_the_map) Maps API - How to pan the map. It is also [documented](http://developer.nokia.com/community/wiki/HERE_Maps_API_-_Add_Maps_To_Any_Web_Page) on the JavaScript Explorer at: [http://developer.here.com/apiexplorer/examples/api-for](http://developer.here.com/apiexplorer/examples/api-for-js/map/panning-the-map.html)js/map/panning-the-map.html . Strongly recommend deletion unless material can be updated and made in some way "unique". Pending response from developer [Create](http://developer.nokia.com/community/wiki/Create_your_first_WRT_widget_using_an_IDE) your first WRT widget using an IDE update 20110815055345 hamishwillee This is based on Aptana IDE, which has been superseded by [Nokia](http://www.developer.nokia.com/Develop/Web/Tools/Nokia_Web_Tools/) Web Tools . This is a useful topic but should be updated to use recommended tools. [Haptics](http://developer.nokia.com/community/wiki/Haptics_effects_in_Qt) effects in Qt discussed by update 20120302052433 hamishwillee Qt [Quick](http://developer.nokia.com/community/wiki/Category:Qt_Quick) should be used to demonstrate this API - UI development on mobile devices using Qt C++ is deprecated. [Symbian](http://developer.nokia.com/community/wiki/Symbian_C%2B%2B_Hello_World) C++ Hello World update 20110825022158 hamishwillee Need to verify images and instructions for current version of carbide - this was done for version in ADT and a lot has moved on since then. Fundamentally the article should be OK though, so this is a minor change Qt[中访问公共的桌面服务](http://developer.nokia.com/community/wiki/Qt%E4%B8%AD%E8%AE%BF%E9%97%AE%E5%85%AC%E5%85%B1%E7%9A%84%E6%A1%8C%E9%9D%A2%E6%9C%8D%E5%8A%A1) update 20111021055421 hamishwillee This was written when Qt was in pre-release (garden). It needs to be verified against current releases and the links (now broken) need to be updated to the right place. [Implementando](http://developer.nokia.com/community/wiki/Implementando_publicidade_usando_Nokia_NAX_em_aplica%C3%A7%C3%B5es_Windows_Phone) publicidade usando Nokia NAX em aplicações Windows Phone update 20131122002836 hamishwillee Inneractive now work with Nokia developers directly. This article needs to be retested. [\(talk](http://developer.nokia.com/community/wiki/index.php?title=User_talk:Hamishwillee&action=edit&redlink=1)) All references to NAX should be removed as part of testing/update. How to hide your [application](http://developer.nokia.com/community/wiki/How_to_hide_your_application_from_running_tasks_list,_and_how_to_hide_the_round_circle_over_your_running_application_icon) from running tasks list, and how to hide the round circle over your running update 20120802015302 application icon hamishwillee to Hide [Application](http://developer.nokia.com/community/wiki/Keeping_a_Symbian_application_running_in_the_background_on_exit) from User Menu, Keeping a Symbian application running in the This article duplicates [information](http://developer.nokia.com/community/wiki/How_to_Hide_Application_from_User_Menu) in Hiding an app from the task list on [Symbian](http://developer.nokia.com/community/wiki/Hiding_an_app_from_the_task_list_on_Symbian), How background on exit. It should be redirected to those, but first should check whether any of the information here is useful and should be included in those documents. Bondi Widget porting example - [devicestatus](http://developer.nokia.com/community/wiki/Bondi_Widget_porting_example_-_devicestatus_API) API update 20110601063634 hamishwillee The article is dependent on a wgt package from Bondi that is no longer available (Charge.wgt) because the site has merged with another. If anyone can find the linked package this header can be removed. Qt Mobility Usage Scenario: The mSense [middleware](http://developer.nokia.com/community/wiki/Qt_Mobility_Usage_Scenario:_The_mSense_middleware) update 20110413053306 - Uses Mobile Extensions which are deprecated. Would be better to use Qt Mobility APIs. Also needs retesting against Qt [SDK](http://developer.nokia.com/community/wiki/Qt_SDK) as older toolchain no longer supplied. Using [Carbide.c++/ru](http://developer.nokia.com/community/wiki/Using_Carbide.c%2B%2B/ru) update 20110825043236 hamishwillee The original text is based on a Symbian Press booklet and was updated for the v2.0.4 release. Carbide.c++ is now at v3.2 (or later) so this article is due a review and possible refresh. Open Signed Offline [\(Symbian](http://developer.nokia.com/community/wiki/Open_Signed_Offline_(Symbian_Signed)_zh-hans) Signed) zh-hans update 20111114024911 hamishwillee obtained from any SS login for a number of phones, or you can certify the SS account to "open signed offline *branding* no longer used. Developer Certificates can now be get access on more. This needs to be aligned with SS branding from the user guide and

Page 5 of 7

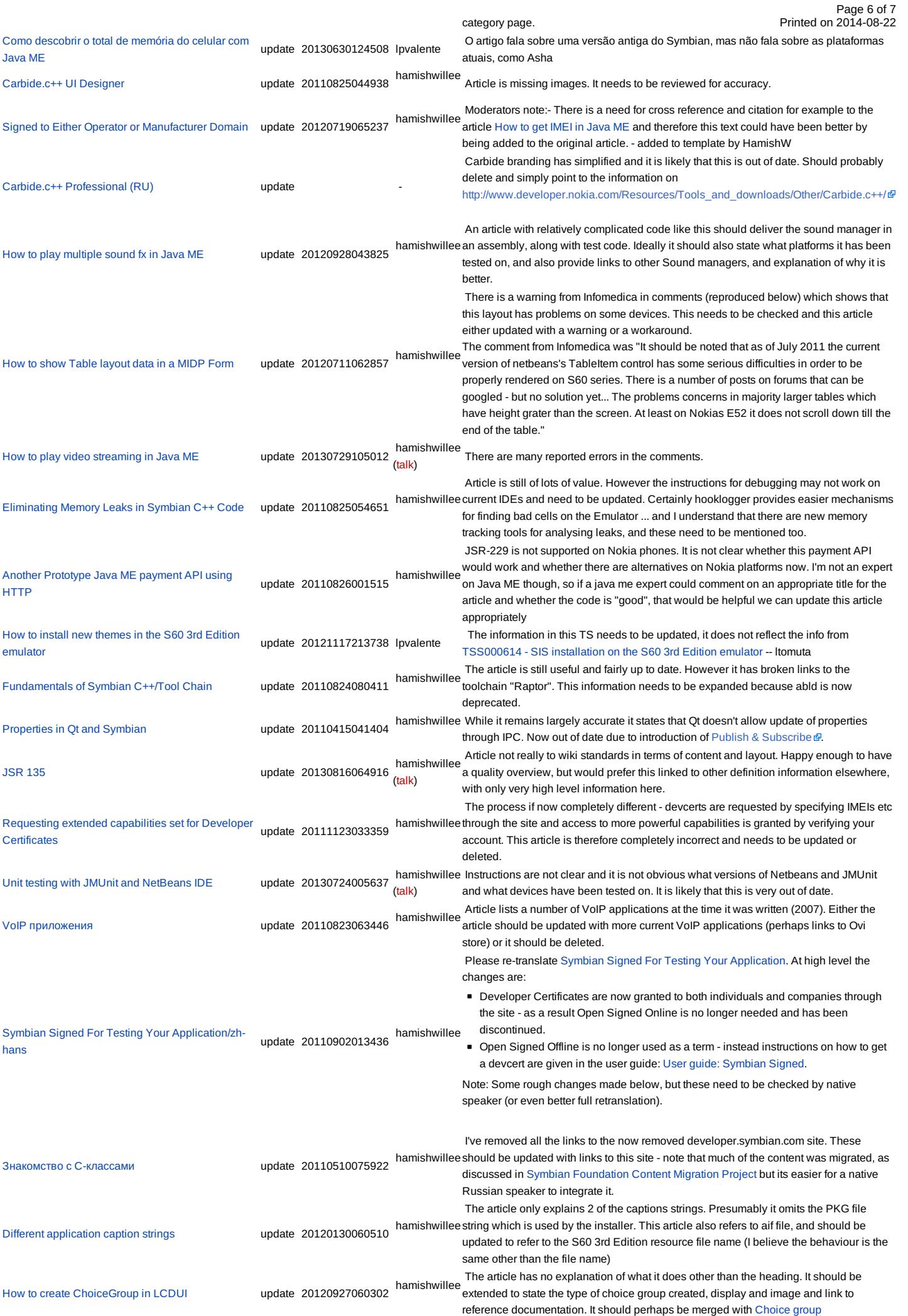

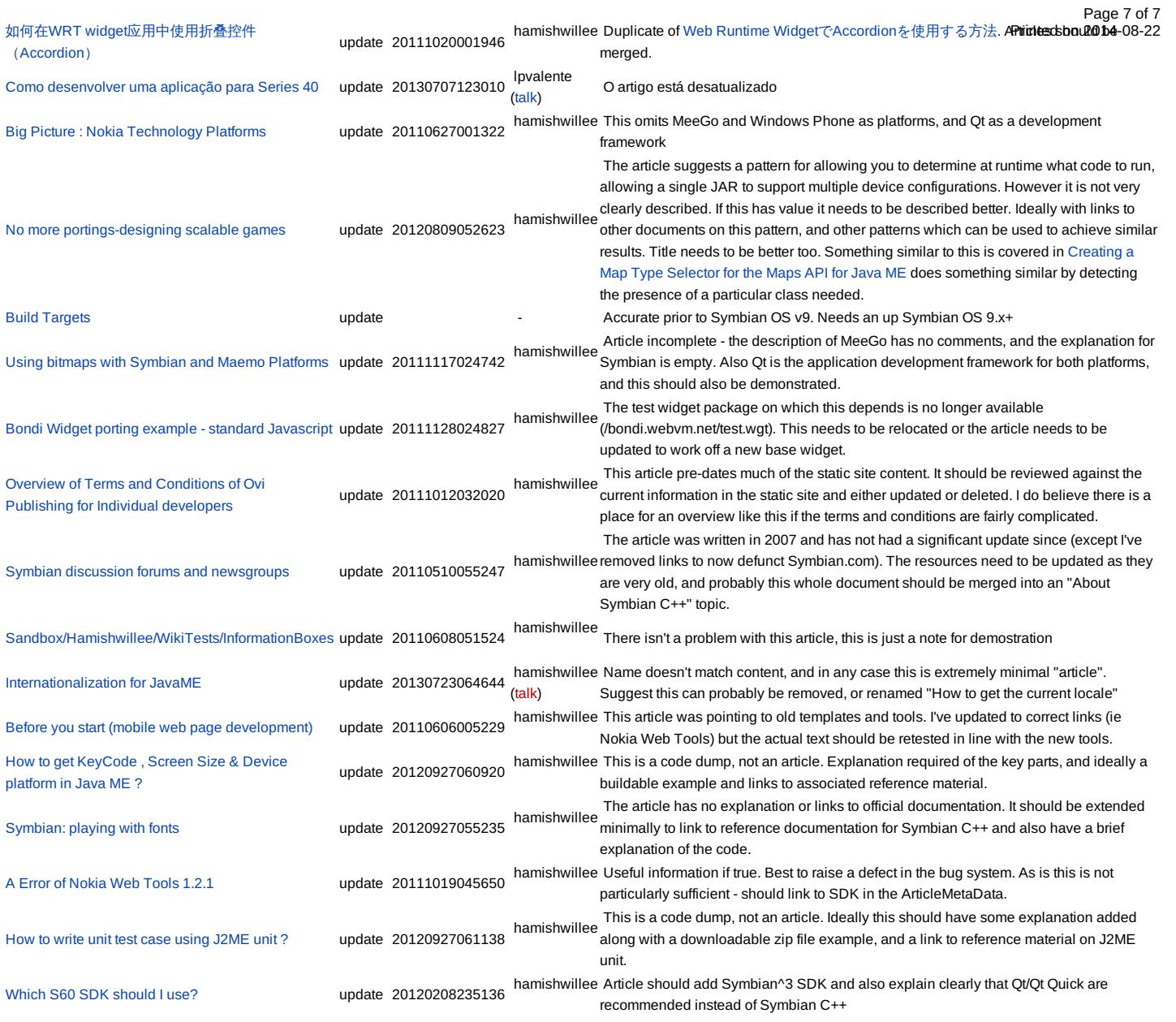

Note, this depends on [Template:ArticleNeedsUpdate.dpl](http://developer.nokia.com/community/wiki/Template:ArticleNeedsUpdate.dpl)

# Default appearance

The default appearance of the template, without the unnamed explanatory parameter specified, is shown below:

This article needs to be updated: If you found this article useful, please fix the problems below then delete the

{{ArticleNeedsUpdate}} template from the article to remove this warning.

### **Reasons:**

PLEASE STATE REASON(S) FOR UPDATE.